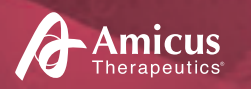

# 【参加無料】市民公開講座2022

**希少疾患の患者さん、ご家族、支援者のための講座**

# **チャレンジ \*どう伝える 見た目ではわからない障がい・症状** 「あなたは一人ではない」

\* 本講座では、身体内部に障がいがある「内部障がい」について理解し、共生社会の実現を考えます。

# **2022年9月3日(土) 14:00-15:30**

オンライン開催 **※ 東京都内の配信会場から参加を希望される方は、** 

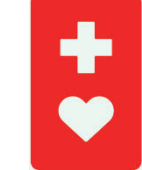

外見からはわからなくても 援助や配慮を必要として いる方のためのマークです 出典元:東京都福祉保健局

【ヘルプマーク】

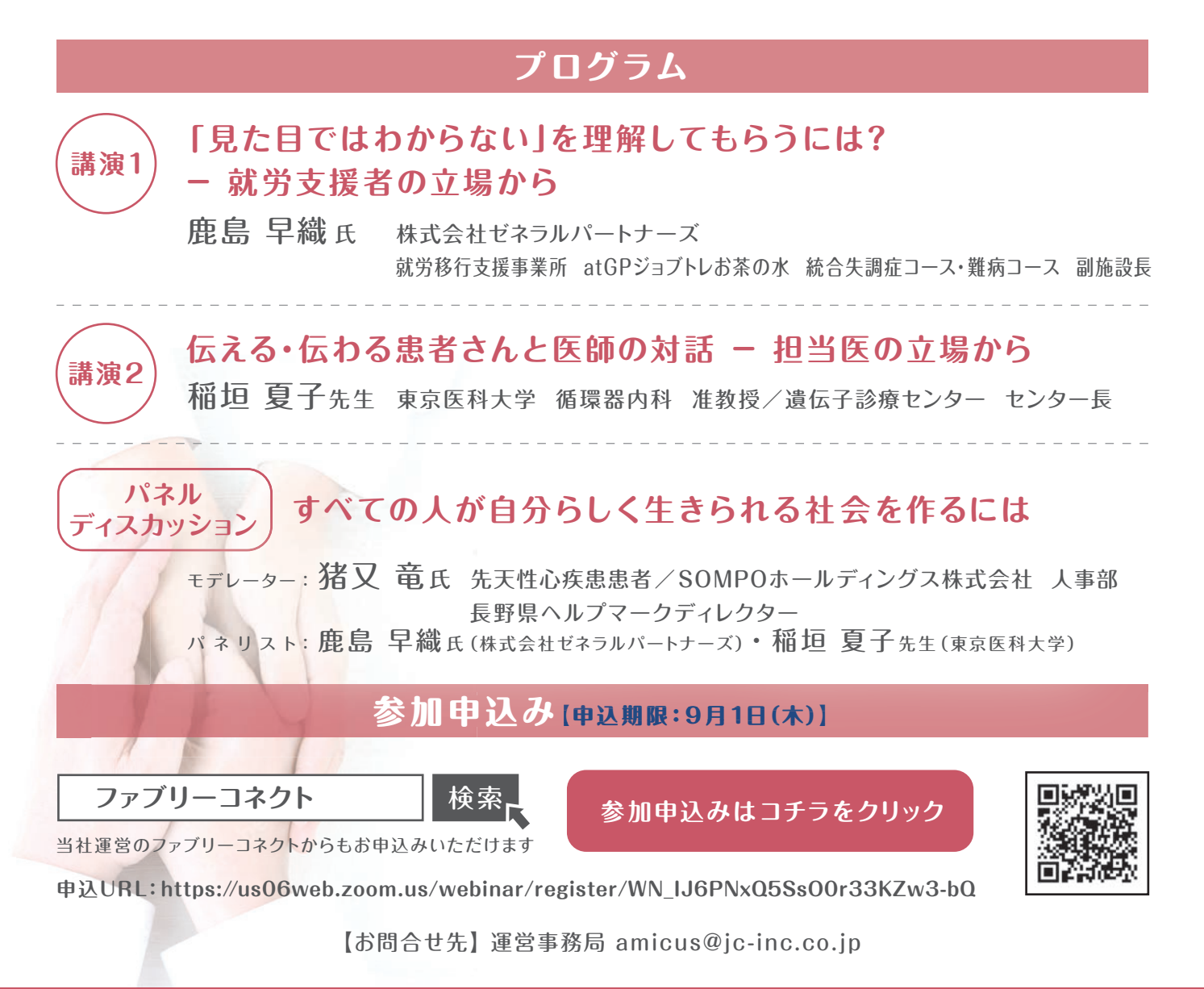

**主催:アミカス・セラピューティクス株式会社**

## 登壇者紹介

- 障がい者向け求人サイト 「atGP 転職」の立上げに従事。2020年より就労移行支援 事業所( 障がい者の一般企業への 就 職をサポートする通 所 型 福 祉サービス )atGP ジョブトレお 茶 の 水 に て 統 合 失 調 症 コ ース・難 病コース の 副 施 設 長 として 就 労 トレーニング・就職活動をサポートしている。 **鹿島 早織 <sup>氏</sup> 株式会社ゼネラルパートナーズ 就労移行支援事業所 atGPジョブトレお茶の水 統合失調症コース・難病コース 副施設長**
- 循環器領域に関わる遺伝性疾患を中心とした研究および循環器内科領域の診療に 携わる。臨床遺伝専門医・指導医として、遺伝子診療センターを統括。患者さんとの 対話を重視した診療を実践。 **稲垣 夏子先生 東京医科大学 循環器内科 准教授 / 遺伝子診療センター センター長**
- **猪又 竜 <sup>氏</sup> 先天性心疾患患者 / SOMPOホールディングス株式会社 人事部 長野県ヘルプマークディレクター**

先天性心疾患と共に生きてきた経験と、様々な特徴を持つ人との関わりを通して「すべての 人が自分らしく生きられる社会」を目指し活動。学校、大学、行政、企業などで人間の バリエーションの豊かさと自己肯定感を高めてもらう講演を実施。YouTubeチャンネル 「Living With Heart ~みんなの生き方~」では、先天性心疾患と共に生きる人に 向けて動画を配信。勤務先ではダイバーシティ&インクルージョンを推進する業務に従事。

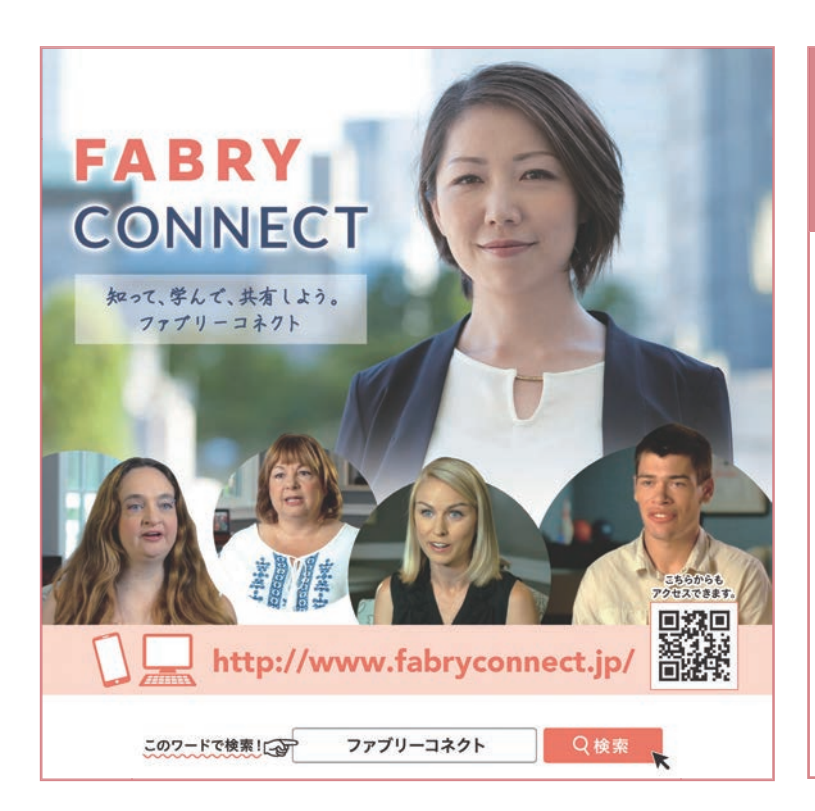

**過去の市民公開講座の情報は ファブリーコネクトからも ご覧いただけます**

**【過去の市民公開講座】**

**—— 第1回** — **2020年12 月16日(水)オンライン開催 「ファブリー病の管理と感染症対策  [ウィズコロナ時代をファブリー病と共に生きる」](https://www.fabryconnect.jp/common/pdf/library/material_04.pdf)**

—— 第2回 — **2021年10月30日(土)オンライン開催 [「患者力を高める ーデジタルツールの活用ー」](https://www.fabryconnect.jp/common/pdf/library/Community%20of%20Us%20vol3.pdf)**

※ タイトルをクリックすると開催レポートがご覧いただけます。

**主催:アミカス・セラピューティクス株式会社**

**この市民公開講座は、ペイシェント・アドボカシー活動の一環として、Patient & Professional Advocacy部門が企画・運営しています。**

#### **市民公開講座2022 参加申込みと視聴方法のご案内 Zoomウェビナーを使用します**

#### **●参加申込み**

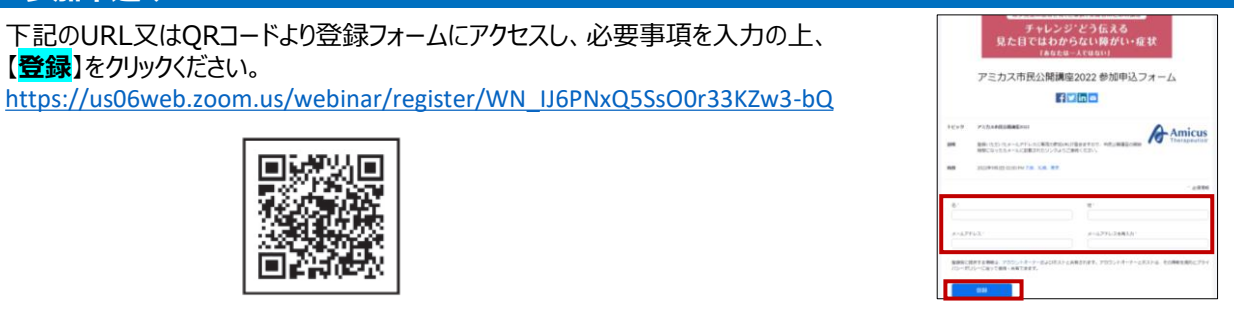

#### **●当日の視聴方法**

Zoomから送られてきたメール内の【**ウェビナーに参加**】をクリックすると、Zoomが起動し、入室(参加)できます。

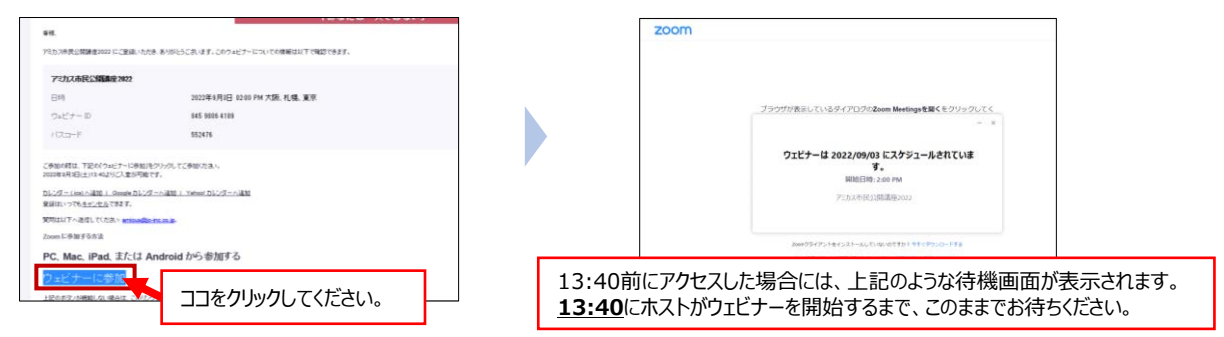

#### **●アプリケーションのダウンロード・インストール**

Zoomアプリケーションをダウンロードせずに登録、視聴は可能ですが、アプリケーションでの視聴を推奨しています。

下記URL よりアプリケーションをダウンロードしてください。 【ミーティング用Zoom クライアント】 <https://zoom.us/download>

### **<パソコン> <スマートフォン・タブレット>**

各ストアで、「Zoom」と検索して「**ZOOM Cloud Meetings (無料)**」をダウンロードしてください。

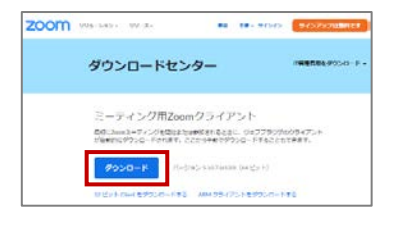

### ZOOM Cloud<br>Meetings  $\bullet$  $114$  $\overline{a}$

#### **●最新版のアプリケーションへのバージョンアップ**

過去にZoomアプリケーションをインストールした場合、そのままご使用になれますが、すべての機能をご利用いただけない 可能性がありますので、最新版のご使用を推奨します。

#### **<パソコン>**

Zoom を起動して、画面の右上に あるユーザー名をクリックして、表示 されるメニューより「更新を確認」を

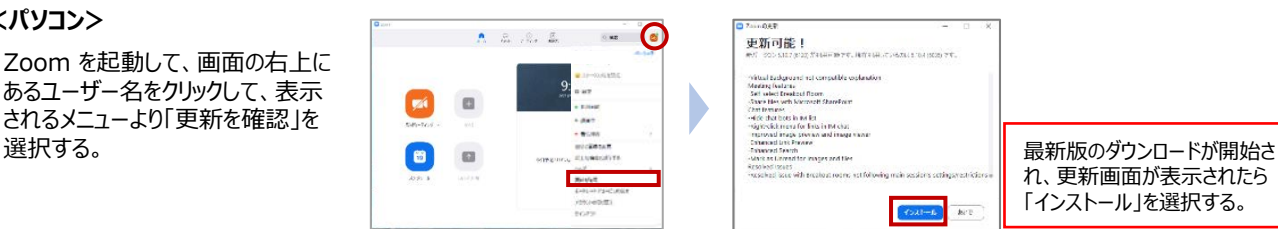

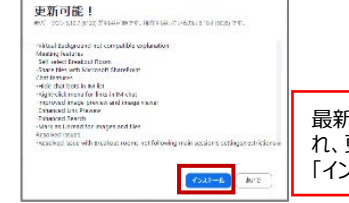

れ、更新画面が表示されたら 「インストール」を選択する。

#### **<スマートフォン・タブレット>**

各ストアで、「Zoom」と検索して 「ZOOM Cloud Meetings」に 「アップデート」の表示があればタップ する。

※「開く」が表示された場合は最新 版となります。

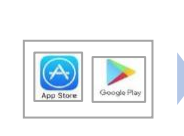

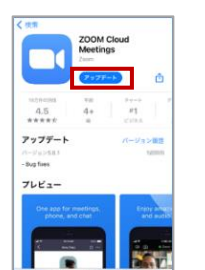

 $0700000$ 

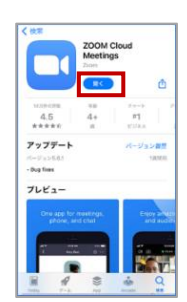